downgrade@gmail.ru [www.fdd5-25.net](http://www.fdd5-25.net)

**Журнал Downgrade**

**Ноябрь 2006 №0**

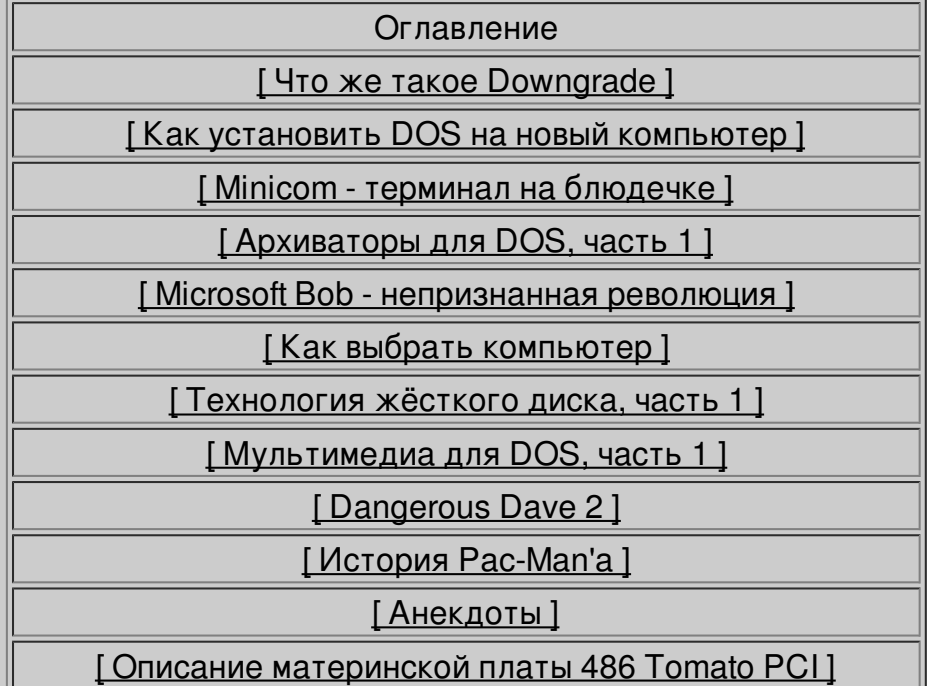

Редактирование: Профессор. Дизайн: Mea.

Первая, тестовая версия журнала Downgrade.

Присылайте статьи на downgrade@gmail.ru

<span id="page-2-0"></span>Приветствую Вас, дорогие читатели. Прежде чем начать непосредственно рассказывать о DownGrade-софте, обычаях (да-да, они тоже есть) и разновидностях этого занятия, я хотел бы обратить Ваше внимание на трактовку слова DownGrade. Сегодня уже словечко это не является непонятным для многих. Правда, если оверклокинг (ускорение "железа") и апгрейд (обновление "железа" на более мощное) широко поддерживаются и обсуждаются компьютерными СМИ, то DownGrade живет пока только на энтузиазме его приверженцев. А их уже немало. Еще несколько лет назад Вы бы с трудом нашли в интернете какой-нибудь ресурс, посвященный данной теме. Сегодня же ситуация изменилась.

Сразу оговорюсь, я лично ассоциирую движение DownGrade целиком и полностью с операционной системой DOS и ее разновидностями. Дело в том, что эта ОС лет десять назад применялась наиболее широко, для нее писалось множество программ и игр, уже ставших легендарными. Так что, помимо работы со старым железом, DOS позволяет почувствовать всю ту романтику и ностальгию, которая, по мнению большинства людей, уже в прошлом. Но это не так. Внимательно посмотрев и изучив тенденции сегодняшней индустрии игр, специализированного ПО и рынка компьютерных комплектующих, "железа", можно заметить, что аналоги сегодняшних популярных программ уже давно - 10 лет назад - были созданы, и они были, конечно же, гораздо менее объемными, быстрее и проще. И большинство из них как раз и были написаны для операционной системы DOS.

DownGrade - это самый настоящий андеграунд. Если даже Linux широко распространен среди, мягко скажу, некомпетентных людей, то DOS - удел "избранных". Таким образом, FIDO и BBS тоже являются неотъемлемой частью этого течения.

Так сложилось, что многие на сегодняшний день не знают о том, что компьютер может существовать и работать без многозадачности, Windows, программ огромного размера. DOS же предоставляет такую возможность. Я помню, как собрал свой AMD 386 DX / EGA / 8Mb RAM / 60 Mb HDD, и попытался на нем выполнять все те задачи, которые сейчас и не представляются без как минимум Pentium - 2 MMX, а именно: интернет, работа с графикой, запись музыки (да-да, и это тоже), просмотр фильмов, графики, СУБД и даже веб-дизайн. И каково же было мое удивление, когда я убедился с помощью DOS можно работать даже эффективнее, чем на новых машинах. Причем знание DOS имеет большое значение. Например, если Вы приобрели новый винчестер и Вам нужно разбить его на разделы, отформатировать по

своему усмотрению, протестировать на ошибки - без знания команд DOS и ее утилит Вам не обойтись. Известные мне хорошие программы для восстановления данных с испорченных (физически или логически) винчестеров работают под DOS и его разновидностью 7.0, которая распространяется на загрузочных дискетах Windows 98/ME. Значит, знание DOS-команд необходимо и сейчас.

Итак, исходя из вышенаписанного, я считаю, что DownGrade - это работа с DOS, причем не столько работа, сколько коллекционирование программ для нее. Ведь каждый из Вас увидит, насколько разнообразен выбор текстовых редакторов, архиваторов, всевозможных программ для обслуживания системы и т.д. И, конечно же, изучение архитектуры и функций старого железа.

Замечу еще один аспект - программы для DOS написаны с ДУШОЙ, так что если Вы, например, в Windows пакуете архив - это дело обычное, а в DOS, с консольным архиватором, это уже доставляет эстетическое наслаждение.

В своих последующих статьях я расскажу Вам гораздо подробнее об установке DOS как на старую машину, так и на эмуляторах, о софте во всем его многообразии, о FIDO и BBS, о полезных DownGrade-ресурсах в интернете и о многом-многом другом.

## DOS Вашему дому!

Юрий Изотов

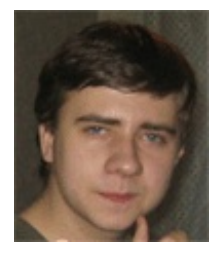

www.dosbootsector.narod.ru

pusher108@list.ru

Пишите, буду рад ответить на все Ваши вопросы.

23.10.2004, Екатеринбург.

<span id="page-4-0"></span>Статья моя будет несколько необычной, потому что в ней я расскажу, как поставить на новый компьютер старую ОС **DOS**.

Почему **Дос**? А потому что это отличная операционная система. Моя статья адресована ее любителям.

Если Вы посетитель таких сайтов как [www.386.by.ru](http://web.archive.org/web/20070325001305/http://www.386.by.ru/), [www.dos-systems.narod.ru](http://dos-systems.narod.ru/) и подобных, то о достоинствах этой замечательной системы уже знаете.

Публикации об установке на компьютер выше 433 мегагерц **Windows 95** я встречал. Также об установке **Windows 3.11** на новую машину.

Но что делать, если человек не может перезагрузиться в режиме **MS-DOS** из-за форм-фактора материнской платы ATX? А работать с **Дос** хочется. Вот тут и приходит логическое решение - ставим **ДОС**! О совместимости **MS-DOS** и других операционных систем на новых машинах я и расскажу. Также о проблемах, связанных с установкой.

Для начала история, которая со мной произошла. У моего знакомого был ноутбук COMPAQ PENTIUM-100. И вдруг… Виндовс приказал долго жить. Так как в ноутбуке все устройства встроенные, а CD-ROM использует шину PCMCIA (а дисковод можно подсоединить только один), то он столкнулся с проблемой - надо загружаться и ставить систему, а откуда? Загрузочного CD-ROM у него не было.

То есть переписать на винчестер невозможно ничего с CD-Rom, и досовский драйвер **MSСDEX** тут не поможет. Позднее я узнал, что драйвер **PCMCIA** для привода находится в самом **BIOS** , точнее его полная поддержка. Такая архитектура встречается только у фирмы **COMPAQ**. По крайней мере, о других я не слышал. Конечно, можно было скачать с сайта [www.compaq.com](http://www.compaq.com/) специальную загрузочную дискету, но мы об этом тогда не знали.

Тут-то и пригодилась загрузочная дискета из комплекта **Windows 98**! Дело в том, что команду sys другие бутовые дискеты на не пустой винчестер сделать не дают, выдается ошибка "невозможно задать диск". А в Win98 утилита FORMAT поддерживает ключ format c: /b.

Это означает, что диск будет форматироваться c принудительным перенесением на него системных файлов. После этой операции у меня получилось загрузиться с винчестера, получить доступ к CD-ROM и установить систему.

Итак, для установки **MS-DOS** нам понадобится:

Загрузочная дискета Win98, загрузочная дискета и дистрибутив **MS-DOS**.

Первым делом, естественно, определимся с местом диска: разметка его должна выглядеть примерно так:

Раздел С с файловой системой FAT или FAT 16 размером примерно до 2-х гигабайт (MS-DOS 6.22 разделы большей емкости не поддерживает). На него и будет устанавливаться ДОС, потому что он может грузиться только с первичного раздела. Остальное на выбор пользователя. Итак, меняем размер С на приемлемый для ДОС. Менять структуру разделов я бы порекомендовал не утилитой FDISK, а PARTITION MAGIC для ДОС, так как она делает все гораздо быстрее, да и не требует форматировать разделы после их создания или реорганизации. Нам нужно отформатировать раздел С с помощью ключа FORMAT C: /В. Делается это после загрузки с дискеты Win98. Затем конвертировать с помощью PARTITION MAGIC этот раздел в FAT (просто FAT, а не FAT32).

Теперь можно загрузиться с дискеты ДОС и дать команду sys a: с. Это значит, что мы переносим систему с А на С. Другие разделы **Дос** не увидит, так как на них другая файловая система.

После этого грузимся опять с дискеты Win98 и копируем с другого раздела дистрибутив ДОС на диск С.

Затем грузимся уже с винчестера и даем с дистрибутива команду setup /G

Ключ G означает, что программа установки ДОС не будет создавать резервные дискеты.

Все! Дос установлен. Теперь надо установить другую операционную систему, уже современную.

Давайте определимся с выбором. Можно ставить на другой раздел любую, но я хочу рассказать поподробнее.

С Windows XP и 2000 не возникнет никаких проблем, их встроенный загрузчик увидит ДОС и будет при загрузке спрашивать, какую запускать.

Windows ME не поддерживает REAL-TIME DOS, ее загрузочные файлы autoexec.bat и config.sys нужны только для совместимости со старыми ДОСприложениями (для определения переменной среды ТЕМР и т.д.) Поэтому конфликта не возникнет. Но нужно будет вживить в MBR (главная загрузочная запись) сторонний загрузчик, опять же, рекомендую продукт фирмы POWER **QUEST - BOOT MAGIC.** Любую версию.

А вот WIN98 придется изменять так, чтобы в autoexec.bat и config.sys были разные конфигурации - для ДОС и собственно WIN 98. Такое изменение и будет выполнять функцию мультизагрузки.

И последнее: Windows желательно ставить не из-под свежеустановленного **DOS**, а с "родной" загрузочной дискеты.

Установить ДОС на мощный компьютер это, конечно же, круто, но возникает

вопрос, что дальше? Загрузились, кроме С: > ничего больше не видим...

Нужно разобраться, что же нужно простому, не искушенному пользователю для повседневной работы:

- Файловый менеджер
- Текстовый редактор
- Удобная графическая оболочка
- Программы для поддержания работоспособности компьютера
	- Различные просмотрщики

Пора приступать к выбору оболочки, ведь всем нужно копировать, удалять и запускать программы, я бы остановил свой выбор между Norton Commander`om ( http://dgmag.in/N0/nc5rus.zip) u Dos Navigator `om ( http://www.ritlabs.com/download/files3/dn/dn151.zip), первый проще в обращении подойдет для новичков, соответственно, второй имеет больше возможностей (Поддержка LFN, гибкая настройка, две встроенных игры, встроенный терминал, СD-плеер, калькулятор, записная книжка, понимает 22 типа архивов...) и подойдет как новичкам, так и продвинутым пользователям. Ну а если вы привыкший к Windows, и не хотите отвыкать от окошечного интерфейса, могу предложить GVFM (http://homepage.ntlworld.com/gvision/gv/gvfm.zip)

Ну, с файловым менеджером вроде разобрались, теперь дело стоит за функциональным текстовым редактором, конечно, встречаются люди, которым псview`а вполне достаточно, но большинство, я думаю, так не считает, поэтому я предлагаю такую альтернативу как: Breeze ( http://www.theabsolute.net/sware/files/breeze56.zip), Aurora (http://wwwpersonal.umich.edu/~knassen/aurora/auror30c.zip) (подсветка синтаксиса, HEXредактор), Лексикон, Work&Deed (http://winwd.narod.ru/DosWD.exe). Кратко

скажу, все эти редакторы хороши, нужно просто подобрать наиболее подходящий для вас и удобный. Я бы посоветовал Auror`у или Work&Deed. И напоследок, winзависимым товарищам предлагаю красивый текстовый редактор с оконным интерфейсом GVEdit (http://homepage.ntlworld.com/gvision/gv/gvedit.zip)

Естественно, любому деловому пользователю необходимо общение посредством всемирной паутины. В этом, казалось бы, невозможном деле нам поможет великий и могучий браузер Arachne. Тут вам и просмотрщик графики, и рабочий стол, и файловый менеджер, и почтовый клиент, ну и, наконец, сам браузер. Сама программа проста в настройке, имеет удобный мастер настройки, есть свой встроенный ppp-пакетный драйвер, но можно подключить и внешний, возможности программы расширяемы при помощи плагинов, которые можно скачать с сайта производителя http://www.glennmcc.org/ и не только с него...

В принципе, если вас не устраивает встроенный рор-клиент Арахны, можно воспользоваться такими сторонними утилитами, как NetMail, Pegasus Mail, Mutt,

POPMail (http://dgmag.in/N0/popmail.rar), Pine. Я выбрал Pegasus Mail, так как он наиболее функционален, но для нормальной работы с почтой хватит и POPMail`a, но он требует внешний пакетный драйвер, а так у него минусов практически нет, и подойдет он пользователю с любым уровнем знаний.

Специально для маньяков онлайн-общения компания LADSoft выпустила плагин для браузера Арахна (

http://web.archive.org/web/20010312183617/http://ladsoft.tripod.com/lsicg/download.htm ), который позволяет работать с консольной версией аськи. Если, опять же, по каким либо причинам нужна отдельная программа, то могу предложить **dosmicq** ( http://dosinet.chat.ru/ICQ/dosmicq.exe), программа имеет встроенную звонилку...

Для творческих личностей могу предложить программы NeoPaint - создание, редактирование изображений с применением различных фильтров и возможностью изменения формата, и NeoBook - это некое подобие программы FrontPage, хотя программа предназначается для создания электронных книг с иллюстрациями и прочим... (Обе программы забирайте с http://www.neosoftware.com)

Для полного комфорта неплохо еще и музыку послушать, скажете вы. Без проблем, есть две самые лучшие программы: MPXPlay и DSS, обе программы очень солидные, с большим набором функций, а MPXPlay ( http://sourceforge.net/projects/mpxplay/files/Mpxplay/) так вообще почти точная копия WinAMP`а - понимает плейлисты от оного, умеет сама регулировать громкость звука, индикатор загрузки процессора...

Для киноманов существует довольно универсальная утилита Quick View (www.multimediaware.com), кроме того, что программа умеет смотреть видео, так она еще и музыку проигрывает, и картинки показывает...

Ну и наконец, чтобы все программы всегда были под рукой, можно воспользоваться графической оболочкой Quick Menu. Программа представляет собой альтернативу рабочему столу, присутствие таких возможностей, как смена значков для ярлычков к программам, создание своих собственных значков, смена обоев рабочего стола, поддержка нескольких виртуальных рабочих столов говорит о многом. Кроме Quick Menu есть еще куча программ, таких как: CubeOS ( http://cubeos.host.sk/), Seal (http://sealsystem.sourceforge.net/), QuBE ( http://qubeos.com/)...

Ну вот и все, теперь у вас компьютер, на котором можно выполнять ваши привычные задачи и при этом обходясь без **Windows** :)))

Вот и все, спасибо за внимание. Надеюсь, статья поможет Вам избежать некоторых проблем и наслаждаться ДОС!

Это не сказка. Дос с тобой...

<span id="page-8-0"></span>Как люди общались в то время, когда интернет еще не существовал?

Ответ прост – соединяли свои компьютеры с помощью модемов по телефонной линии. Сегодня я расскажу, как это сделать в Linux сейчас. Преимущества у такого способа соединения есть. Представьте такую ситуацию: у вас есть друг, имеющий телефон и модем. Необходимо передать ему мегабайт 20 информации, а трата денег на интернет и посылка этих файлов в письме нежелательна.

Сразу оговорюсь: официально подключение модема к телефонной линии кроме как для выхода в интернет - противозаконно. Когда я узнал данный факт, я сам удивился. Однако это так. Дело в том, что на АТС не могут определить – говорите ли вы по телефону или же на линии передается модемный сигнал («тон» как говорят СисОпы). Поэтому сэкономить деньги и вдоволь початиться, обменяться файлами с приятелем никто не мешает.

И по сей день существуют BBS (Bulleten Board System) – электронные доски объявлений. Это выглядит примерно так – СисОп (Системный оператор) включает компьютер в определенное время и ждет, когда к нему поступит исходящий звонок от пользователя. Зарегистрировавшись, пользователь может скачивать файлы, писать и принимать почту от других пользователей данной BBS и чатиться с СисОпом. В начале восьмидесятых годов в Америке BBS были очень развиты, каждая уважающая себя компания имела многолинейную BBS. Все это – предтечи современного Интернета.

К слову, такое занятие как ASCII- и ANSI-арт исходит своими корнями именно к BBS. Ведь пользователь, дозвонившись на BBS, видел простой текстовый экран разрешением 80 на 25 символов. Но какие красивые шедевры создавались в то время... Каждый системный оператор украшал свою BBS всевозможными играми (чаще всего софт для BBS имел внутренний язык программирования, на каком можно было создавать скрипты, игры и многое другое). Сеть Фидо тоже произошла от BBS, фактически став их объединением.

В наше время BBS совсем еще не вымерли, но количество их уменьшилось в сотни раз. Для статистики: 1996 год в Москве – 1000 BBS, 2006 год – пять штук.

Простое FTN-соединение (два модема через телефонную линию) дает немного возможностей – передача и прием файлов различными протоколами (о них я скажу ниже) и чат. Но, как вы уже догадались, этого достаточно с лихвой.

Перейдем к практике. Вам необходим модем, желательно внешний и хардварный. Это значит, что коррекцией ошибок и другими расчетами модем занимается сам :) Win-модемы я по традиции, уже сложившейся,

рассматривать в статье не буду – разговор о них заслуживает отдельного труда, и не одного.

Мы будем пользоваться встроенным почти во все дистрибутивы эмулятором терминала minicom. Для начала настроим программу, будучи суперпользователем:

 $[root]$ # minicom - $\overline{1}$  -8 -c on -s

Подробней о ключах, какие мы сейчас использовали:

#### Ключ

#### Значение

- $-$ Служит для отображения ANSI-графики (без нее будет некрасиво)
- Восьмибитный режим ввода для русского языка -8
- -c on Включаем цветное отображение
	- Запускаем утилиту настройки minicom -S

После такой команды мы увидим меню настройки.

+---------------[конфигурация]-----------------+

Директории и файлы

Протоколы

Настройка последовательного порта

Модем и дозвон

Экран и клавиатура

Сохранить настройки как dfl

Сохранить настройки как...

Выход

Выход из Minicom-а

Зайдем в «Директории и файлы». Зададим каталоги для скачанных вами файлов и места, где искать файлы на отправку. К примеру, зададим их как

/home/user/ftn/download

/home/user/ftn/upload

Директорию для скриптов можно пока не задавать - они на 90 процентов вам

не понадобятся. Также можно включить или выключить лог чата и передачи файлов – это на ваше усмотрение. Log-файл сохраняется в домашнем каталоге пользователя.

В меню «Протоколы» удаляем все, кроме zmodem и ascii. Остальные протоколы нам не нужны – они отличаются в основном коррекцией ошибок при передаче и давно устарели. А протокол zmodem – самый быстрый и самый надежный. К тому же он позволяет видеть размер закачиваемого или скачиваемого файла, рассчитывать оставшееся время и автоматически корректировать ошибки передачи по контрольной сумме (CRC). А ASCII нам необходим для чата.

Откажемся от опции «запрашивать директории при закачке» - ведь мы уже определили их местонахождение.

«Настройка последовательного порта» – в этом меню мы выберем устройство (чаще всего при внешнем модеме на COM1 это /dev/modem или же /dev/ttyS0). Скорость задаем независимо от конкретных характеристик порта 57600, четность – нечетный, бит данных – 8, стоповый бит – 1. Таким образом, мы должны видеть строку «скорость/четность/биты» как 57600 8N1. Также обязательно разрешим опцию «аппаратное управление потоком» и, соответственно, откажемся от программного.

В «Модем и дозвон» выставляем префикс набора номера ATDP - если у вас аналоговая АТС (слышны щелчки при наборе), и АТDТ - если тоновая (что встречается реже). Строку инициализации менять нужно, только когда модем не работает со строкой по умолчанию. Выставим время на дозвон в количестве 60 секунд (45 по умолчанию иногда мало из-за «закольцовки» сигнала однотонное шипение модемов с обеих сторон :). Автоопределение BPS можно не включать - его определит протокол.

«Экран и клавиатура» - здесь по вкусу зададим цветовые атрибуты (не обязательно, если гамма «красный – черный» вам нравится) и перекодировку символов. Перекодировка символов – извечный бич терминальных программ, и minicom очень славится такой возможностью. Если вы заметите, что какойлибо символ (чаще всего русская буква «н») не виден – воспользуйтесь.

Теперь мы можем «сохранить настройки как dfl».

Можно считать, что программа настроена. Теперь, выбрав «выход», мы увидим окно эмулятора терминала, ожидающего нашей команды.

Вызвав по <ctrl>+<a>, <z> окно подсказки, вы увидите, что можно делать с программой. Команды задаются в таком формате: <ctrl>+<a> <клавиша команды>. Например, для вызова адресной книги нужно набрать <ctrl>+<a>, <d>.

Для того, чтобы позвонить куда-то, нужно набрать atdx <номер телефона>, где х зависит от вашей АТС. К примеру, у вас аналоговая АТС и вы звоните по номеру 3332980 – это будет выглядеть как atdp 3332980. После набора номера и коннекта появится сообщение от модема вроде «connect 57600», и вы сможете переписываться, передавать и получать файлы.

В повседневной жизни minicom нужно запускать со всеми ключами, какие я указал выше, но кроме -s:

[root]# minicom -I -8 -c on

Также советую не набирать вручную номер телефона, а пользоваться адресной книгой minicom. При вводе нового пользователя лучше указать тип эмуляции терминала не VT102, а ANSI – так можно будет общаться с другом по-русски, а не транслитом.

Теперь о том, что должен делать ваш адресат - кто ждет вашего прозвона.

Если он пользователь Linux, то запустив minicom легко примет ваш звонок (как и вы его). А если же он использует Windows – у него есть два пути. Либо пользоваться неудобной программой Hyper Terminal в дистрибутиве Windows, либо же установить более серьезную терминальную программу Zoc Terminal. Скачать ее можно, например, на моей бывшей домашней странице www.dosbootsector.narod.ru

Пара слов о шрифтах – если вы из-под minicom позвонили человеку с Hyper Terminal, и он не видит ваши русские буквы или видит нечитаемый текст – ему нужно сменить шрифт Terminal на Lucida Console в данной программе.

Собственно, о minicom пока все :))))

## Часть 1. Архиватор ARJ.

<span id="page-12-0"></span>Когда начинаешь уставать от Windows и вместо проводника работаешь с файлами в оболочках вроде Dos Navigator (вообще же сейчас под win популярностью пользуется консольный Far), то возникают вопросы - как архивировать файлы в оболочках, как распаковывать, и главное - чем.

Например, юзеры Windows поначалу не знают, куда же архиваторы класть, чтобы они находились оболочкой. Для начала скажу куда:)

Win 9X/ME - папка Windows\Command

Можно, конечно, в 9X дополнить в autoexec.bat переменную path и указать каталог с архиваторами, но в ME не поддерживается Real-Time DOS, и такие настройки просто будут проигнорированы системой.

- Win NT/2000/XP папка Windows. Там нет каталога command, но есть переменные среды. Лучше будет все же поменять переменную среды и указать каталог с архиваторами.
	- DOS меняем переменную Path в autoexec.bat

После помещения в вышеуказанные каталоги архиваторов, все будет работать. Теперь о самих архиваторах. Я буду сегодня говорить о ARJ . RAR хоть и дает коэффициент сжатия больше, чем остальные, но также отличается разными версиями. То есть, получив на машине с DOS такой архив, еще не ясно, можно ли его распаковать. Правда, юзерам WIN опять же легче, у них в пакете WinRar есть консольная версия этого архиватора, к тому же умеющего делать ZIP-архивы.

## **ARJ**

Довольно старый архиватор, но возможности те же, что у современных. Консольный. В FIDO до сих пор считается хорошим тоном сжимать им тексты и файлы маленького размера.

Формат обращения к программе такой:

ARJ команда режимы [имя архива] [каталог] [имена файлов]

команда - одна буква для действия ARJ.

- А добавление файлов в архив (по умолчанию)
	- Т тестирование архива на целостность
		- Е извлечение файлов из архива

X - извлечение файлов из архива в указанный каталог

U - обновление архива

F - обновление версий файлов по датам

M - пересылка в архив, то есть исходные файлы удаляются автоматически.

R - архивировать не только из заданного каталога, но и из подкаталогов оного.

L - просмотр оглавления архива (какие файлы в нем размещены, их исходный размер и т.д.)

режимы - указание с помощью знаков " - " и " / " уточнений для архивации.

[имя архива] - обрабатываемый архив

[каталог] - базовый каталог, в котором содержатся файлы для включения в архив. По умолчанию текущий. Можно дополнять.

[имена файлов] - файлы, включаемые в архив. Можно использовать символы замены "\*" и "?"

К примеру, \*.txt - все текстовые файлы, а знак замены символа любым будет работать так - у вас есть много файлов с названиями FOTO1.JPG, FOTO2.JPG и так далее. Если мы напишем

ARJ A FOTOS.ARJ C:\FOTOS FOTO?.JPG

то у нас создастся архив FOTOS.ARJ со всеми файлами FOTO1 , FOTO2 и т.д.

Сообщения об ошибках архива ARJ :

Во время проверки при повреждении в данных архива выдается сообщение:

Bad file data, CRC error!

В таком случае ARJ удалит поврежденный файл, но можно указать режим JR, и тогда удаляться они не будут.

Наконец, самая скверная ошибка - повреждение оглавления архива. Выдается такое сообщение:

Can't read file or unexpected end of file

И остаток архива использовать уже не удастся. Правда, если Вы программист, то, зная структуру ARJ-архива, можете выбросить нерабочий участок, но занятие это не из приятных, да и архив будет неполным.

Создание многотомных архивов осуществляется режимом **-V**

Уточнители команды (наиболее полезные) :

A - создание архива непосредственно на дискету, один том не будет превышать размер свободного места на ней. Размер - максимальный размер тома архива в байтах.

Здесь я описал немногие возможности ARJ, но зная основные, Вы легко разберетесь в остальном.

## **Где скачать :**

ARJ.EXE <ftp://ftp.unice.fr/dos/compression/arj.exe> LONG COPY <http://dosbootsector.narod.ru/syssoft/long.zip> Это для переноса файлов большого размера на дискеты (дроблением оных, на машине где Вы собираетесь восстановить файл тоже должна быть LONG). Очень полезная вещь.

<span id="page-15-0"></span>Как нам всем известно, компания Microsoft всегда прилагала все усилия, чтобы сделать интерфейс общения с компьютером более дружелюбным и понятным для пользователя. Чего стоит только Windows с её революционными технологиями, которая в настоящее время является стандартом графического интерфейса для большинства пользователей. Windows совершенствовалась, становилась красивее и удобнее, однако оставалась плоской - все объекты, окна, значки располагались в одной плоскости. И вот в 1993 году в Microsoft разработали совершенно новый графический интерфейс - трёхмерный. Концепция нового интерфейса заключалась в том, что элементы управления находятся внутри комнаты, при этом из одной комнаты можно переходить в другую - уже с другим оформлением - и так далее. На разработку этой технологии ушло 2 года, с новым продуктом связывались большие надежды. И вот в 1995 вышла оболочка для Windows 3.1 - Microsoft Bob, использующая технологию Microsoft Home. Оболочка была полностью интерактивной, любой элемент оформления можно было переставить, изменить, также интерактивности добавлял забавный пёсик (которого, кстати, можно увидеть в окне поиска Windows XP), с которым и разговаривает пользователь. Пользователь мог создавать новые комнаты в виртуальном доме, обставлять их различными предметами, при этом эти предметы могли служить как в качестве ярлыков к программам, так и просто в качестве элементов оформления. Однако продукт не оправдал связанных с ним надежд, пользователи восприняли новую оболочку как детскую игрушку, а концепция "виртуального дома", с которой Microsoft связывала большие надежды, у многих ассоциировалась с кукольным домиком; большинству пользователей приятней было видеть у себя на экране "серьёзный" интерфейс, нежели какие-то там комнаты, дома и прочее. Встретив такую "поддержку" пользователей, Microsoft отказалась от дальнейшего совершенствования продукта, признав проект неудачным. К слову, оболочка Microsoft Bob вошла в первую десятку самых неудачных коммерческих продуктов 90-х.

Однако на дворе уже 2006 год, и мир уже вовсю говорит о трёхмерных интерфейсах, в Интернете уже появляются сообщения о том, что создана трёхмерная графическая среда для Linux, в интерфейсе будущей системы Windows Vista тоже появились зачатки трёхмерности. Поэтому, я думаю, читателям будет интересно узнать об этой первой ласточке в мире трёхмерных интерфейсов.

Итак, начнём: Оболочка Microsoft Bob версия 1.0.

Системные требования: Intel 386, SVGA, Windows 3.x (прекрасно работает и с Windows 9x/NT/2000/XP/2003) - как можно увидеть, системные требования более чем дружелюбны.

Итак, после установки продукта у нас появится новая программная группа со значком, очень смахивающим на Билла Гейтса. После запуска перед нами

возникает дверь, в которую надо постучать, кликнув на дверь, в ответ на стук выбежит пёсик, которому надо сообщить своё имя и пароль, после этого он впустит нас в дом. Мы попадаем в гостевую комнату, в которой видим все привычные нам предметы - часы, календарь на стене, папки на столе, кликнув на коробке с письмами можно вызвать почтовый клиент, на бумаге - текстовый редактор, также можно походить по комнатам, для этого надо кликнуть по двери и выбрать нужную комнату. В комплекте поставки идёт несколько готовых комнат, среди них гостиная, рабочий кабинет, сарай, сейф и даже мышиная нора. Любой предмет можно передвинуть, поставить на новое место, изменить вид и размер или удалить, при изменении размера качество картинки не ухудшается, что не может не радовать. Также можно прятать одни предметы за другими, например, в рабочем кабинете, отодвинув часы, можно за ними обнаружить сейф, кликнув по которому мы в него попадём. Если вы хотите создать новую комнату - нет ничего проще, просто кликаем по пёсику и просим его создать новый элемент, а в качестве элемента выбираем комнату, после этого будет предложено выбрать предназначение комнаты (гостиная, кабинет, детская и т.д.) и её оформление (дворец, космический корабль, загородный дом, модерн, ностальгия и т.д.), после этого в комнату можно добавить элементы, всё делается очень просто, через пёсика - опять же, просим его создать новый элемент, выбираем программу или элемент оформления.

Также надо сказать, что Microsoft Bob предоставляет программам возможность работы с её графическими возможностями, таким образом, программа, написанная для Microsoft Bob, будет выглядеть так же, как и окружающее её пространство. В комплект поставки оболочки входят несколько программ - программа для работы с электронной почтой, текстовый редактор (что-то типа WordPad'a с явным закосом на создание поздравительных открыток), программы для ведения домашней бухгалтерии и домашнего хозяйства, а также игра "угадай страну". Также стоит заметить, что программы могут использовать своих собственных анимированных персонажей, которые становятся на место пёсика, например, в игре вместо него появляется забавный синий слоник. Однако, кроме этих программ, ничего другого, скорее всего, не выходило, по крайней мере, я ничего найти так и не смог.

Ну что ж, после тестирования этой оболочки впечатление от неё осталось каким-то двойственным - вроде интерфейс красивый, возможностей достаточно, всё просто и понятно, но, с другой стороны, мультяшная графика для возрастной категории "от трёх до шести" не даёт почувствовать, что перед нами серьёзный программный продукт. Видимо, поэтому эту во многом замечательную программу и постиг такой крах.

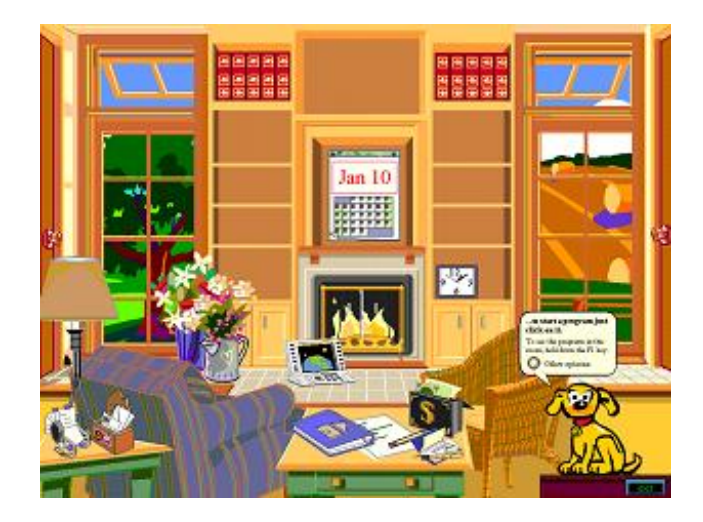

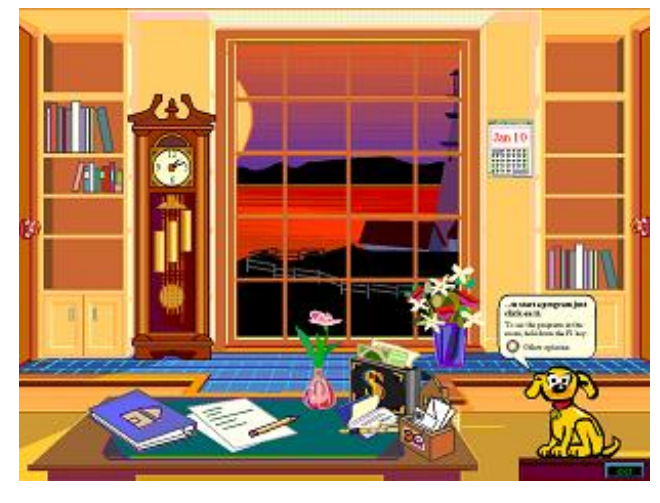

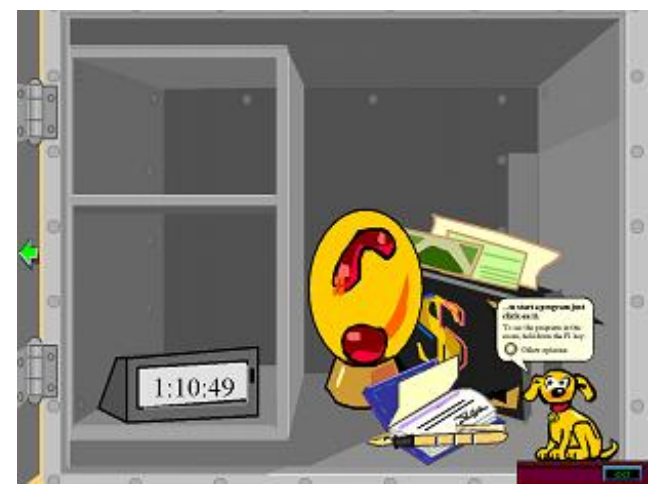

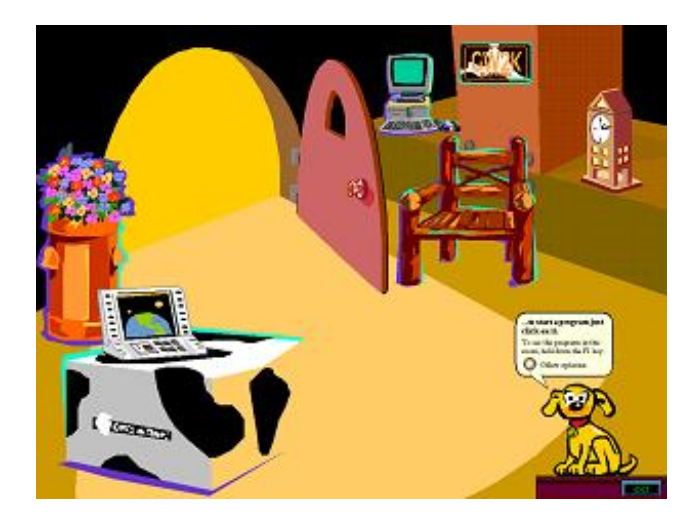

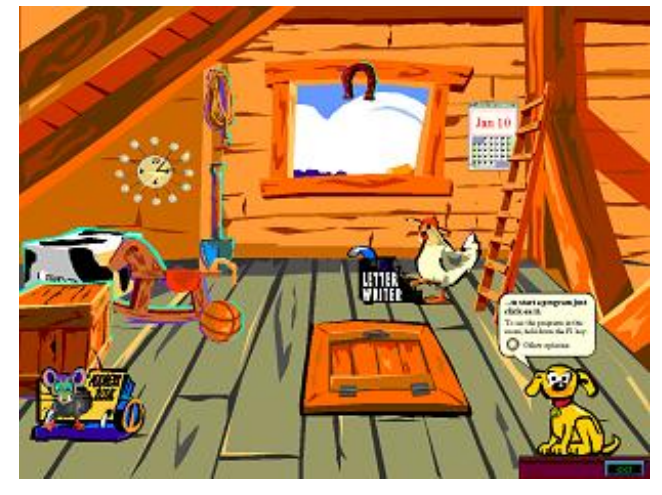

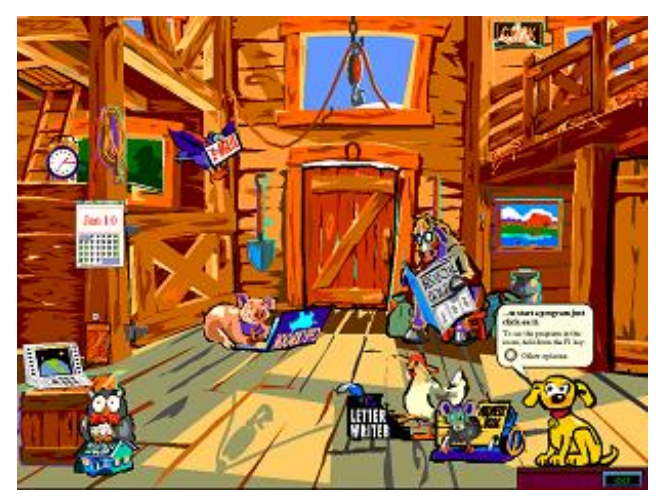

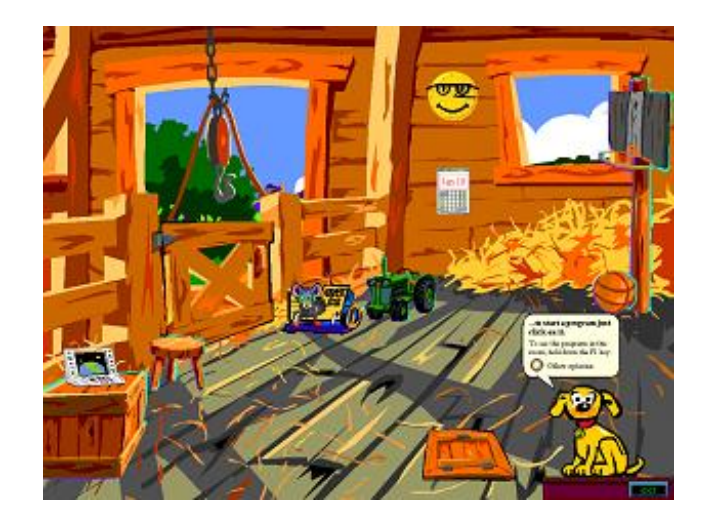

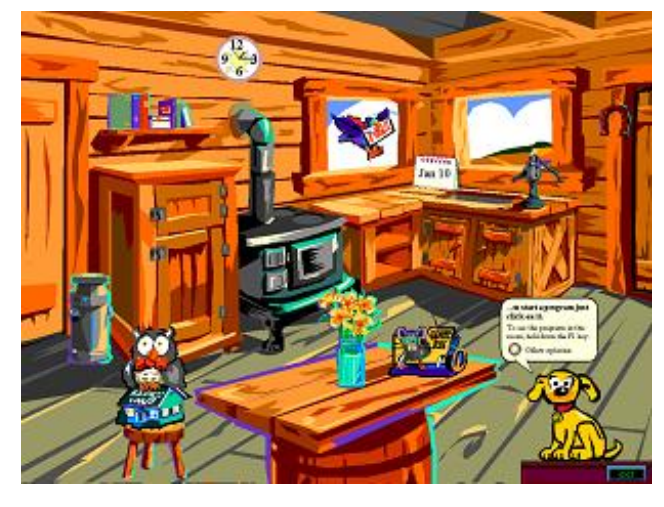

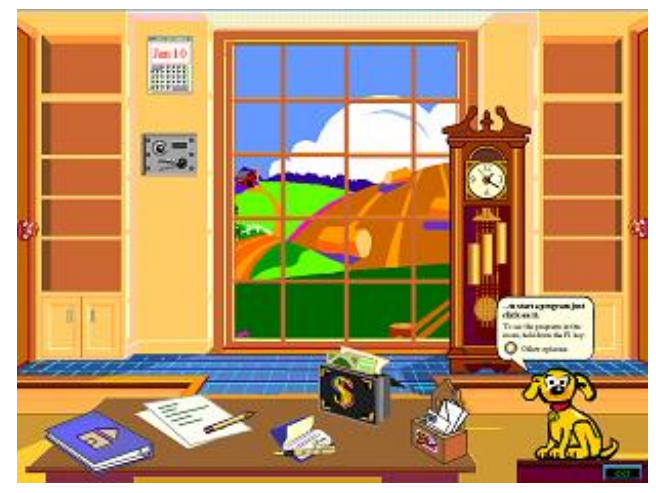

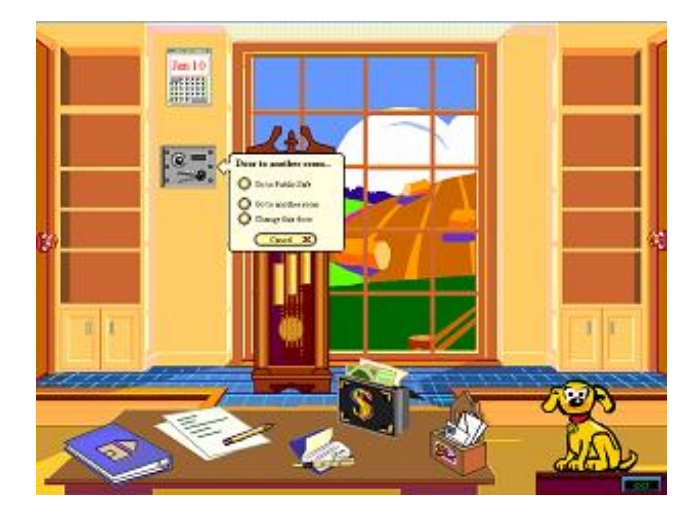

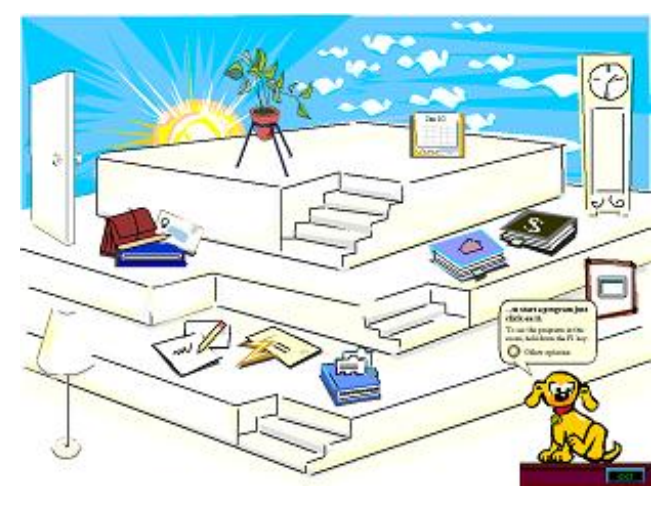

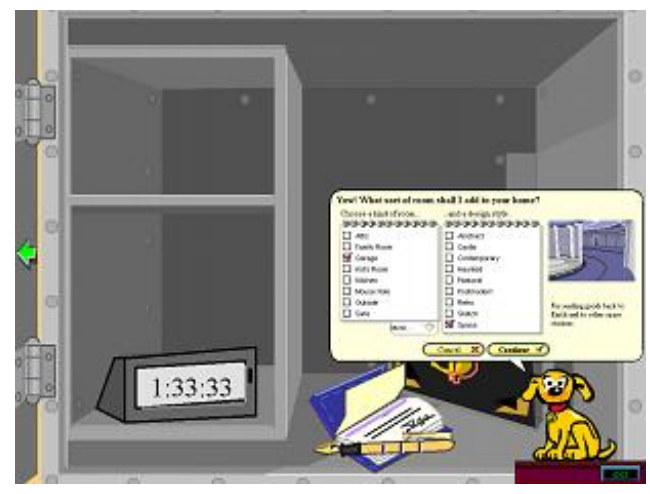

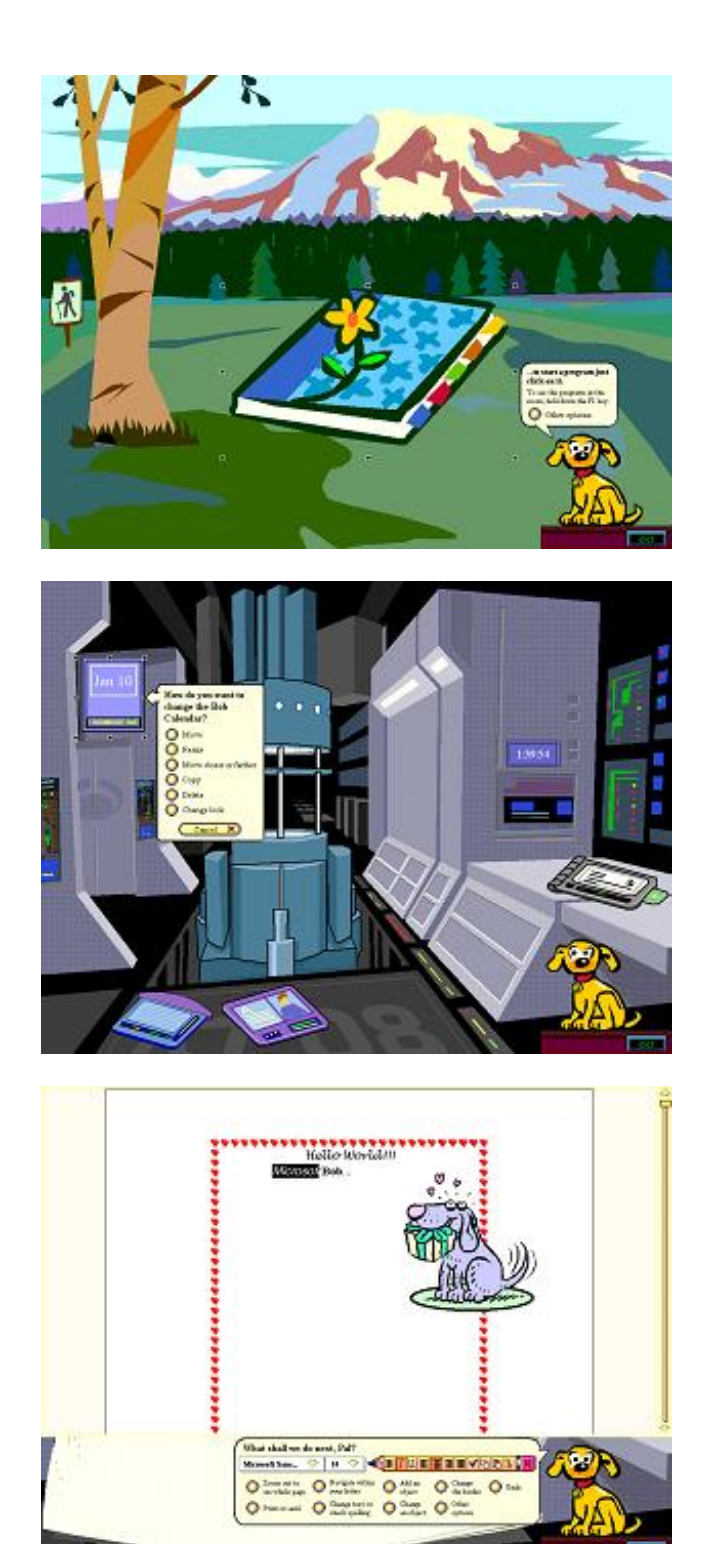

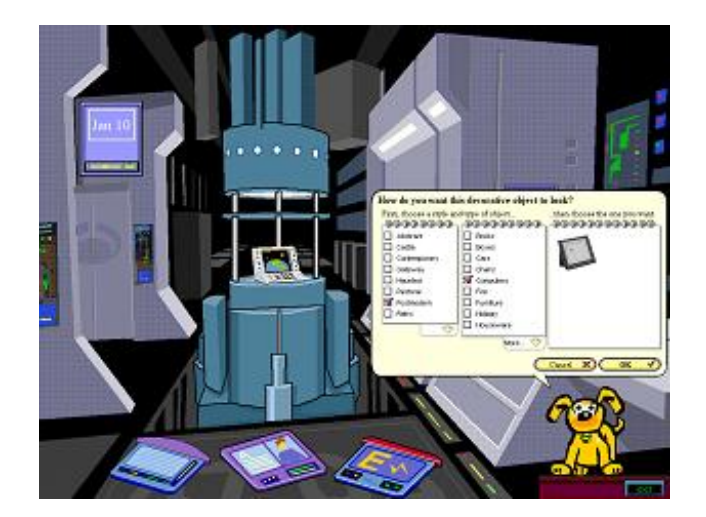

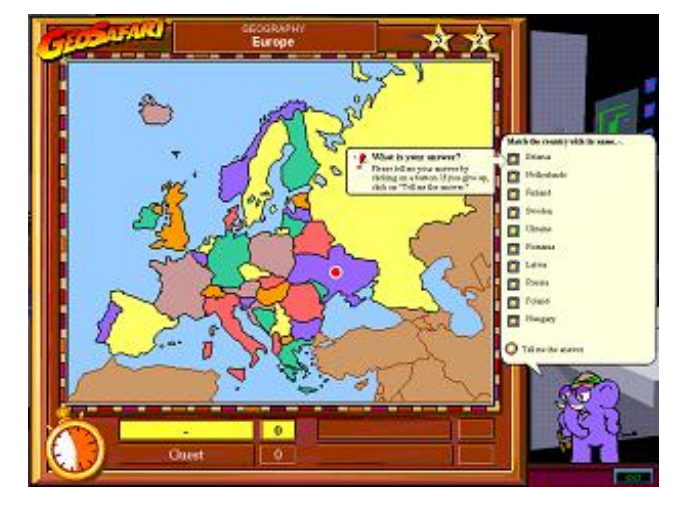

<span id="page-23-0"></span>Обычно выбирать не приходится, но если вам посчастливилось заиметь несколько древних комплектующих одного назначения, то возникает вопрос: какой лучше поставить? В статье не пойдёт речь о том, какой компьютер нужен для конкретной цели. Здесь написаны рекомендации и советы по выбору железа для начинающих DOWNGRADER'ов.

## **Главная плата**

1. Проверьте плату на полную работоспособность (в основном порты) и совместимость с другими комплектующими. Это самое важное. Внешне осмотрите плату. Часто можно обнаружить некие дефекты.

2. Выбирайте плату, на которой уже есть мультиконтроллер (последовательные и параллельные порты, контроллер дисковода и жёсткого диска), чтобы не приходилось вставлять внешнюю мультикарту. Ещё лучше, если вам попалась брендовая PS/2-плата. Как правило, на таких платах стоит встроенная видеокарта (причём хорошая) и мультикарта. Но если у вас нет райзера (ёлочки-переходника) к такой плате, то вы не сможете вставить в неё дополнительные устройства.

3. Выбирайте плату от хорошего производителя (например, ASUS, FIC, HP, Compaq, Acer, Dell). Не рекомендую брать платы Tomato (в простонародии помидоры), Lucky Star. Хотя это не так важно. Производителей материнских плат ОЧЕНЬ много.

4. Если у вас нет описания к плате (перемычки и др.), то поищите на сайте TH99. Если там её нет, то либо берите только с рабочим комплектом, либо не берите.

## **Процессор**

- 1. Разрядность. Это САМОЕ ВАЖНОЕ. Чем шире шина данных, тем быстрее процессор.
- 2. Тактовая частота процессора. Тут всё ясно. Кроме того, частота процессора = частота шины \* множитель. Чем частота шины больше, тем лучше.

3. Наличие сопроцессора. Сопроцессор нужен не всегда. Большая часть программ его вообще не использует, другие используют, и без него скорость упадёт в несколько раз, третьи не работают без сопроцессора.

4. Тепловыделение. Выбирайте процессор с наименьшим тепловыделением. Я рекомендую ставить охлаждение на все (начиная с 486-х) процессора, хотя многие вполне нормально обходятся простым радиатором, или даже без него.

# **Жёсткий диск**

1. Отсутствие глюков и сбойных секторов. С помощью программ (например, "Нортон утилиты") проверьте диск на наличие сбойных участков (тест поверхности). Кстати, для тестирования и ремонтирования жёстких дисков есть замечательная программа MHDD. Не рекомендую пользоваться её, если вы не профессионал, и если вы не читали Readme.

- 2. Объём. Тут всё понятно. Мне на 486-м хватает 600 MB, около половины свободно.
- 3. Скорость. Выбирайте диск с меньшими задержками при чтении/записи. Так же проверяйте по тестам.
- 4. Производитель. Я рекомендую брать Conner или Seagate. В то время они были лидерами.
- 5. Шумы. Выбирайте диск, который меньше шумит. К таким лесопилкам можно отнести некоторые жёсткие диски Maxtor, ранние IDE- и MFM-диски. Противоположно поговорке: гудит, значит работает.

# **Звуковая карта**

1. Наличие у вас / в интернете драйверов. Без драйверов карта работать не будет. Если вы не нашли драйвера, то попробуйте вставить от другой звуковой карты (того же производителя, схожей модели).

2. Лидерами в этой области является Creative и Yamaha. Дело в качестве звучания. Далее в качестве MIDI-синтезатора. Существует 2 вида синтезаторов: частотный и волновой. Частотный синтез имеет очень низкое качество, нереалистичное звучание. Например, как в ESSxxxx и SB16. Принцип волнового синтеза: в ПЗУ звуковой карты зашиваются сэмплы - звуки инструментов. Качество волнового синтезатора зависит от качества сэмплов, числа голосов (каналов) и объёма банка сэмплов (обычно 4 MB). Волновой синтезатор даёт довольно неплохое звучание, которое не отличить от звучания музыкальных инструментов. Думаю, выходная мощность - это незначительный параметр.

Я рекомендую взять Creative AWE64/32 (ISA).

3. Навороты. Ну, FM-тюнер, количество разъёмов, объём внутренней памяти, IR-порт и другое.

# **Заключение**

Обзор был довольно краткий, но, надеюсь, он вам поможет. Думаю, с выбором остальных комплектующих не возникнет проблем.

#### Предварительное знакомство.

<span id="page-25-0"></span>Мало кому доводилось видеть жесткий диск как таковой. В отличие от гибких дисков, легкоранимые жесткие диски должны быть постоянно заключены в защитную алюминиевую оболочку. Все, что мы видим - это дисковод жесткого диска - металлический ящик с кое-какой электроникой на нем. Нет простого способа проникнуть внутрь ящика и посмотреть на вращающийся диск. Дисководы можно открывать только в гермозонах, где рабочие носят хирургическую одежду и из воздуха отфильтрована вся пыль. Некоторые типы дисков заключены в съемные пакеты и вставляются в дисковод, но большинство дисков несъемные. Небольшие дисководы с несъемными дисками изобретены фирмой IBM и прозваны винчестерскими дисками (из-за совпадения кодового номера дисковода с номером модели знаменитого винчестерского ружья).

Дорожки, секторы и головки. Несмотря на свои внушительные доспехи, жесткий диск не является чем-то драматически отличающимся от скромного гибкого диска. Данные запоминаются в виде намагниченных областей, записываемых на окружностях вокруг центра диска. Каждая из концентрических окружностей представляет собой дорожку, а каждая дорожка делится на равные сегменты, называемые секторами. Голо-

вка чтения-записи движется от внешнего края диска к центру, останавливаясь над дорожкой, которая содержит информацию, необходимую компьютеру. Оказавшись в нужном положении, головка ждет, когда нужный сектор окажется под ней при вращении диска, а потом читает или пишет данные по мере прохождения сектора.

Разница между гибкими и жесткими дисками. Жесткие диски выгодно отличаются от гибких высокой плотностью записи данных на поверхности диска и высокой скоростью работы. В то время как стандартный 360-Кбайт гибкий диск имеет 40 дорожек, жесткие диски того же диаметра могут иметь их более 1000. И они могут упаковывать вчетверо больше данных на одну дорожку. Для таких высоких плотностей данных требуется очень маленькая головка чтения-записи, расположенная очень близко к поверхности диска. Гибкость диска приводила бы к колебаниям поверхности и ударам по головке чтения-записи. Так что диски делаются жесткими, из твердых алюминиевых пластин, покрытых магнитным материалом.

Жесткие диски славятся также своей скоростью. В то время как гибкий диск в дисководе вращается со скоростью от 300 до 360 об/ мин, скорость большинства жестких дисков равна 3600 об/мин. Кроме того, дисководы жестких дисков перемещают головку чтения-записи от дорожки к дорожке в несколько раз быстрее, чем дисководы гибких дисков.

Пластины. Для увеличения емкости большинство дисководов жестких дисков на самом деле имеют два или более диска. Диски, которые часто называют пластинами, смонтированы на оси, называемой шпинделем. Все пластины вращаются вместе. Мотор, вращающий пластины, может быть

встроен в шпиндель или располагаться под шпинделем. Обе стороны пластины содержат данные. Поскольку было бы неразумно обслуживать обе стороны пластины одной головкой чтения-записи,

каждая сторона имеет свою головку. Головки смонтированы на каретке в виде гребешка и двигаются вместе. Точность этого механизма поражает. Пластины и головки должны точно перемежаться на каждой дорожке, при этом каждая головка расположена всего в 1/100000 дюйма от поверхности пластины. Эта точная геометрия выдерживается при быстром сновании легких головок над быстро вращающимися пластинами.

Головки могут находиться так близко к пластинам, не касаясь их, поскольку они на самом деле парят над поверхностью на воздушной подушке, образованной вращением диска. Головки медленно набирают высоту при включении дисковода, и совершают мягкую посадку при отключении питания и замедлении вращения пластин. При отключенном питании головки лежат на поверхности диска.

Контроллеры дисков. В комплект большинства дисководов входит плата контроллера, которая вставляется в один из свободных разъемов в компьютере. Когда данные считываются с поверхности диска, они поступают с головок через электронику дисковода в электронику платы контроллера. Как мы увидим позже, не всем жестким дискам необходим отдельный контроллер для посредничества между дисководом и компьютером. Но все дисководы, работающие в IBM PC, AT и некоторых PS/2, требуют наличия какого-либо адаптера, занимающего место на системной плате.

Данные, посылаемые с поверхности диска на плату контроллера, попадают в буфер - небольшой кусочек памяти, выполняющего роль временного хранилища данных. Когда данные попадают в буфер, плата контроллера посылает сигнал центральному процессору. Сигнал говорит ЦП, что можно начинать пересылку данных в микросхемы оперативной

ПДП. Данные пересылаются одним из двух способов. В компьютерах IBM AT и PS/2 всю работу выполняет непосредственно ЦП. Однако в IBM PC и XT используется прямой доступ к памяти (ПДП). ПДП реализуется специальной микросхемой, которая переносит данные из контроллера в память за один шаг, в отличие от двухступенчатой процедуры передачи их сначала в ЦП, а затем в память. PC и XT используют ПДП, поскольку их ЦП не успевает за скоростью передачи данных жестким диском.

Буферы DOS. Данные попадают в специальные области оперативной памяти (ОП), зарезервированные в качестве буферов DOS. Как мы увидим позже, число буферов может быть установлено пользователем. В каждом буфере размещается один дисковый сектор, который в DOS содержит часть файла размером 512 байт. Как правило, компьютеры, имеющие жесткий диск, работают с 20 буферами. По мере чтения файла его секторы заполняют буферы; когда все буферы оказываются заполненными, очередной сектор передается в буфер, к которому программа обращалась раньше всех остальных, переписывая его содержимое. На заключительном этапе DOS извлекает данные из буферов и раскладывает их по конкретным адресам памяти, запрошенным прикладной программой.

Запись данных. Когда компьютер пишет данные на диск, все происходит наоборот. Прикладная программа говорит DOS, где в памяти можно найти данные. DOS перемещает их в свои буферы, а затем передает

в буфер контроллера жесткого диска. Затем дисковый контроллер начинает запись, указывая сектор, дорожку и сторону пластины, где должны быть помещены данные, и посылая дисководу команды, позиционирующие головку чтения-записи. Затем вступает в дело электроника дисковода, которая внимательно следит за дисковой поверхностью в ожидании правильного момента начала записи. В этот момент головка генерирует поток магнитных импульсов, кодирующих данные вдоль линии на поверхности диска.

<span id="page-30-0"></span>DSS - Freeware программа для воспроизведения, записи, конвертирования музыки под ДОС. По-моему, это лучшая программа для прослушивания музыки. DSS поддерживает файлы WAV (чтение и запись), MPx (чтение), MID (чтение, но не все версии DSS поддерживают Midi), VOC (чтение), CDA (чтение). Системные требования: 486 (частота зависит от качества и формата файла), 4-8 MB оперативной памяти и 240-270 KB свободного места на диске. Поддерживаемые устройства: все версии Sound Blaster, Windows Sound Systems CODEC, ESS (688, 1688, 1868, 1869), Aztech Sound Galaxy, OPTi, Gravis Ultra Sound, COVOX (LPT) и даже PC Speaker! Во время проигрывания можно включать разные модификации эквалайзеров в графических режимах с высоким разрешением: VU meters, Spectrum Analyser, Psychedelic Lights, Oscilloscope, Phase Graph, Voice Print, Oscilloscope, Flowers. DSS имеет очень много возможностей, и про всё написать трудно.

QuickView Pro - Shareware (хотя и не мешает, не просит регистрации, нет минутной задержки) мультимедийная программа. Всё в одном. Главное её достоинство: возможность воспроизведения фильмов!!!!! В любом разрешении, со звуком, без звука, с любым количеством цветов! Я запускал фильмы AVI с 65536 цветным режимом 640\*480 (при этом разрешение фильма было 160\*120), со звуком на 486DX2-66, 16 MB памяти. И ничего не тормозило! QV поддерживает AVI, MPG, DIVX, множество кодеков. Музыка MPx, WAV, VOC (для воспроизведения музыки программа требует 16 MB, в отличие от DSS). Картинки BMP, JPG, Animated GIF, PCX, TGA. QV занимает 320 KB на диске.

Не смотря на то, что QuickView просматривает и графические файлы, для этого целесообразно использовать LxPic. Она маленькая: 20KB в одном файле. Поддерживает почти все графические форматы. Большие возможности изменения палитры, увеличения во время просмотра. Поиск файлов по дискам и каталогам. И это ещё не все функции. Думаю, эта программа куда лучше, чем PictView, как просмотрщик, но, в отличие от него, не может конвертировать файлы. LxPic работает в видеорежимах от CGA и до QXGA!

Скачать программы можно на сайте [www.386.by.ru](http://nostalgy.net.ru/)

В следующих частях я напишу о DVD, DJVU, PDF, о мультимедийных возможностях программы для записи дисков и MIDI в Досе.

<span id="page-31-0"></span>Dave 2 (полное название: Dangerous Dave in the Haunted Mansion) - популярная игрушка от Id Software. Видеорежим: EGA. Системные требования: 286, 4MB RAM, 400KB на диске. Оказалось, чтобы игра стала классной и популярной, нужно всего лишь сыграть на примитивных чувствах человека, заставить его почувствовать, что он и есть крутой чувак в кепочке и с ружьём. Главная особенность этой 2D стрелялки: ограниченное кол-во патронов в магазине. В общем, с патронами проблем нет, они бесконечные. Дело в том, что когда вы высадите все 8 патронов, вам придётся перезаряжаться, а это требует относительно много времени. Игра содержит 8 сложных уровней. Особый интерес представляет предпоследний уровень (сложный, а поэтому интересный) и последний. В общем, каждый уровень имеет свою особенность. В общем, смысл игры такой же, как и у третьего Дэйва: чувак спасает своего брата и по пути мочит толпы монстров. Дэйв 3 так и не получил такой популярности, как Дэйв 2. Если вы давно работаете на компьютере, то вы вряд ли не видели этой замечательной игры. Игра очень увлекательная и весёлая. Советую пройти, или хотя бы поиграть.

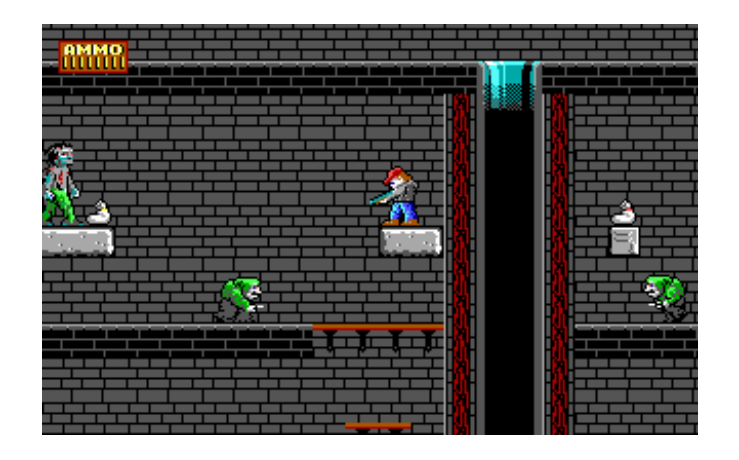

<span id="page-32-0"></span>Персонажа PAC MAN создал Toru Iwatani, сотрудник компании Namco. На мысль его навела пицца без одной дольки. Отсюда и внешний вид, и поедательная направленность существа, псевдонимы: 'Камнеешка' и 'Колобок'. Игра вышла в Японии в 1980 году и называлась PUCK MAN. До недавнего времени стиль и идея сохранялись. Восток принял игру без особого ажиотажа. А вот выпуск игровых автоматов с игрой PAC MAN в Америке (в том же году) был очень удачным. Несомненно, успех был вызван оригинальной идеей и качественной реализацией. И успех этот вскоре укрепили вариации PAC MAN на домашних компьютерах.

Кстати, название было изменено с целью избежания вандализма. Первая буква на автомате легко превращалась в "F" и получалось весёлое слово. Первые версии на IBM PC, которые выпускала компания Atarisoft, были не очень успешными. Вскоре PAC MAN распространился по многим компьютерам, в том числе и отечественным. Наиболее удачная версия игры была на ДВК, несмотря на двухцветную графику. Разных версий 'Камнеешки' было очень и очень много. Вот так из совершенно бредового прототипа получился отличный игровой персонаж. В те далёкие времена игра была очень популярна. PAC MAN и сейчас остаётся одной из наших любимых игр, несмотря ни на что.

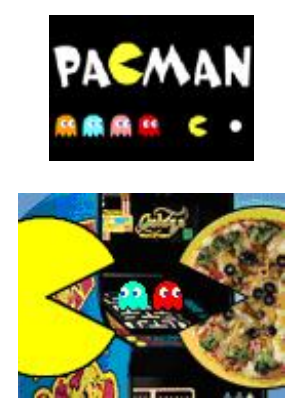

Статья частично основана на статье с сайта Games History [games-history.ru](http://games-history.ru)

#### Анекдоты

Жена посылает мужа-программиста в магазин. - Купи палку колбасы, если будут яйца, купи десяток. Муж вернулся с 10-ю палками колбасы.

<span id="page-33-0"></span>Ночь. Программист спит с женой. Вдруг он вскакивает и начинает кричать. Жена его успокаивает и спрашивает: - Что такое? - Катастрофа! - Смерч, ураган, наводнение? - Нет, хуже. Я видел ноль, единицу и..... двойку.

Pkunzip.zip

А RAR'чик просто открывался.

Биллу Гейтсу присвоили звание графа. Теперь он ДеБилл Гейтс.

Стоит программист перед светофором и думает: что у него за видеоадаптер? у Hercules'а 2 цвета, у CGA - 4, у EGA - 16, у VGA - 256, у SVGA - 65536, а 3 - ну ни у кого нет.

Если склероз мне не изменяет.....

Программист - красноглазое, бормочущее млекопитающие, способное общаться с неживыми объектами.

Удвоение на четыре.

НеВИННЫЙ мир.

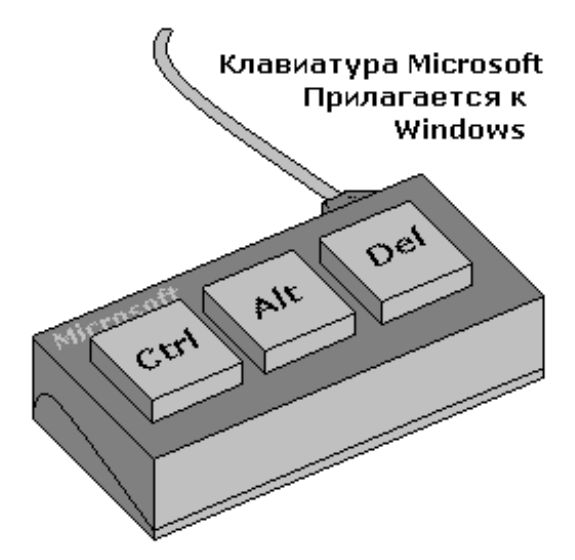

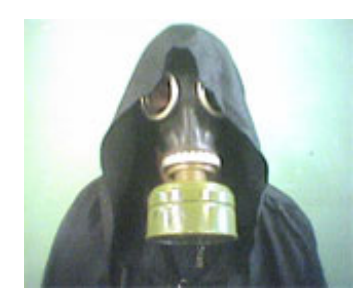

Это мой знакомый в моём химзащитном костюме :)

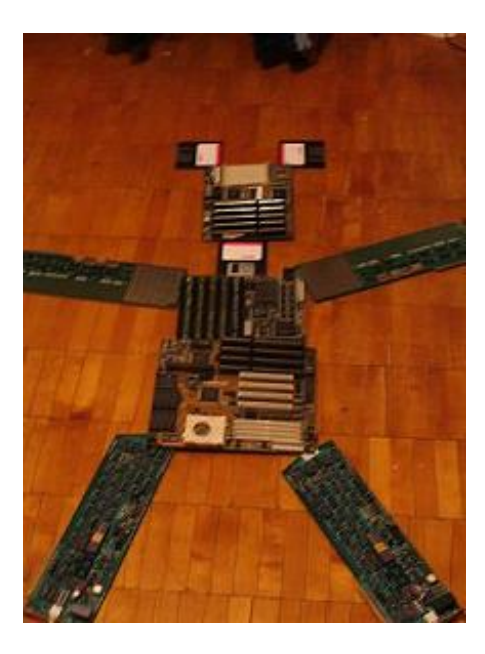

Downgrade в действии :)

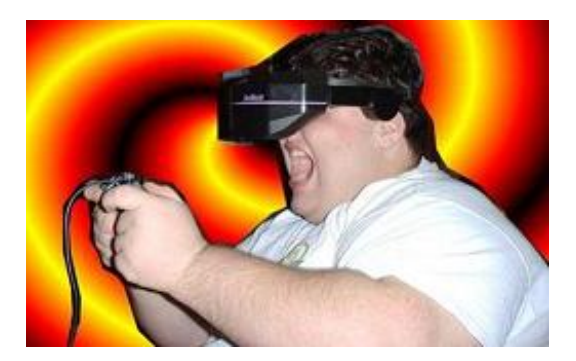

А это картинка с fdd5-25 :)

Присылайте на downgrade@gmail.ru прикольные картинки!

<span id="page-35-0"></span>И в заключение привожу описание перемычек для 486 материнской платы Tomato board PCI. Почему именно эта плата? Она самая распространённая из всех. Уверен, что это описание вам пригодится.

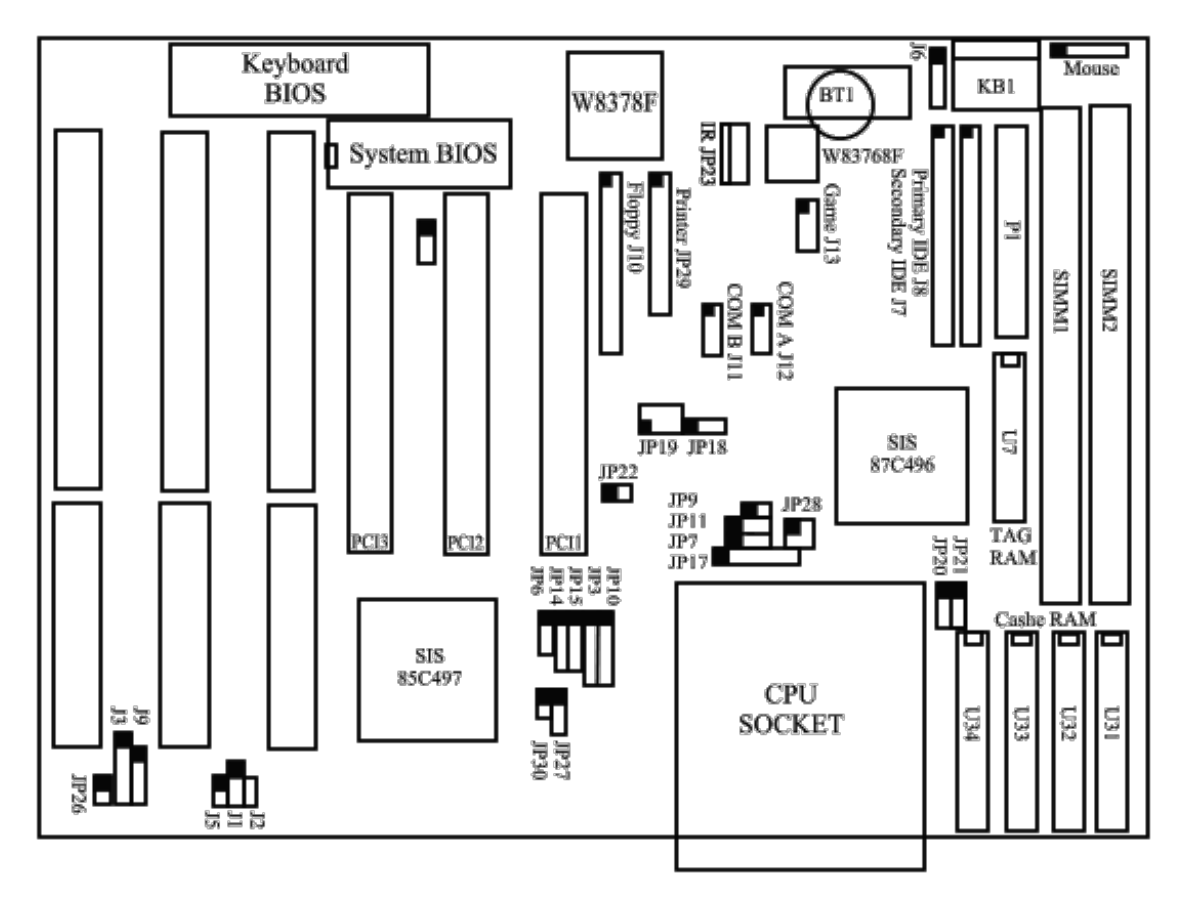

**• Производитель:** плата печально известного производителя, Китай чертов. Это именно те самые, презрительно называемые в народе "помидорами". Сколько маеты с ними!

**• Спецификация:** Использован SiS чипсет (85C496, 85C497) плюс интегрированные мультиконтроллер и контроллер HDD-FDD, может нести процессоры **Intel [486SX/DX/DX2/DX4](http://web.archive.org/web/20050124180408/http://home.tula.net/andy_j/other/cpu.html#intel486sx) ,** P24D, P24T, **Cyrix [DX2/DX4/5X86](http://web.archive.org/web/20050124180408/http://home.tula.net/andy_j/other/cpu.html#cyrix486s) , [AMD](http://web.archive.org/web/20050124180408/http://home.tula.net/andy_j/other/cpu.html#amd486dx) [486DX/DX2/DX4](http://web.archive.org/web/20050124180408/http://home.tula.net/andy_j/other/cpu.html#amd486dx)** и Enhanced AMD 486DX4. Поддержка Write Back CPU cache L1, встроенный L2 кэш, до 64 Мбайт в двух 72-контактных SIMM-модулях. Встроенный контроллер IDE с поддержкой 4-х устройства ATA до mode 4, сериал-порты FIFO 16550, Enhanced Parallel Port и Game port. 3 слота PCI, 3 ISA 16 bit, инфракрасный порт (не со всеми стандартами совместим), PS/2 мышиный порт, размер платы 220х170 мм.

# **• Настройки:**

**CPU Select** J6, JP14, JP15, JP3, JP10, JP9, JP11, JP7, JP17 \* по умолчанию стоит Enhanced AMD 486DX4-100

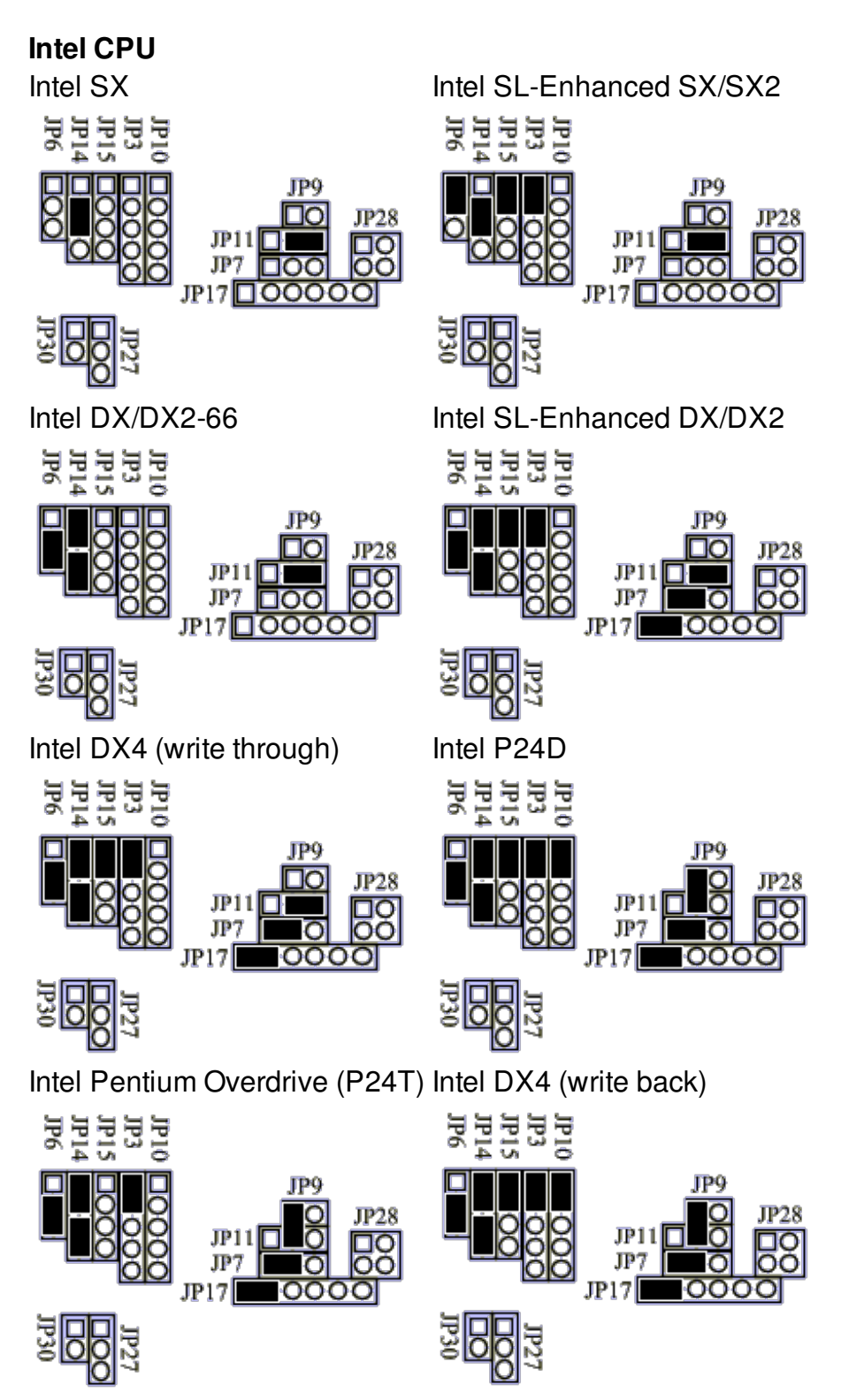

**AMD CPU**

AMD DX/DX2/DX4 Enhanced AMD DX4-100/DX4-120 \*

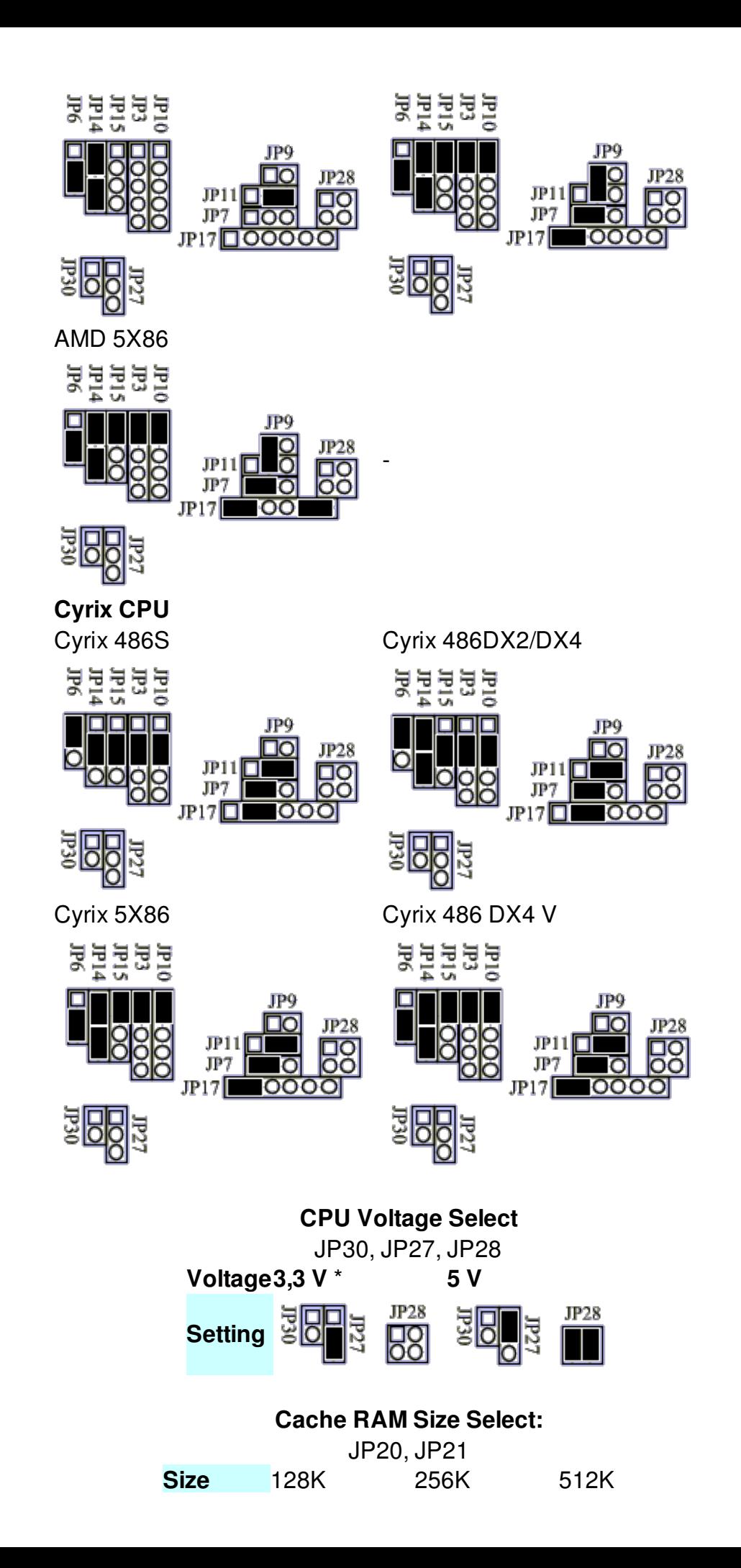

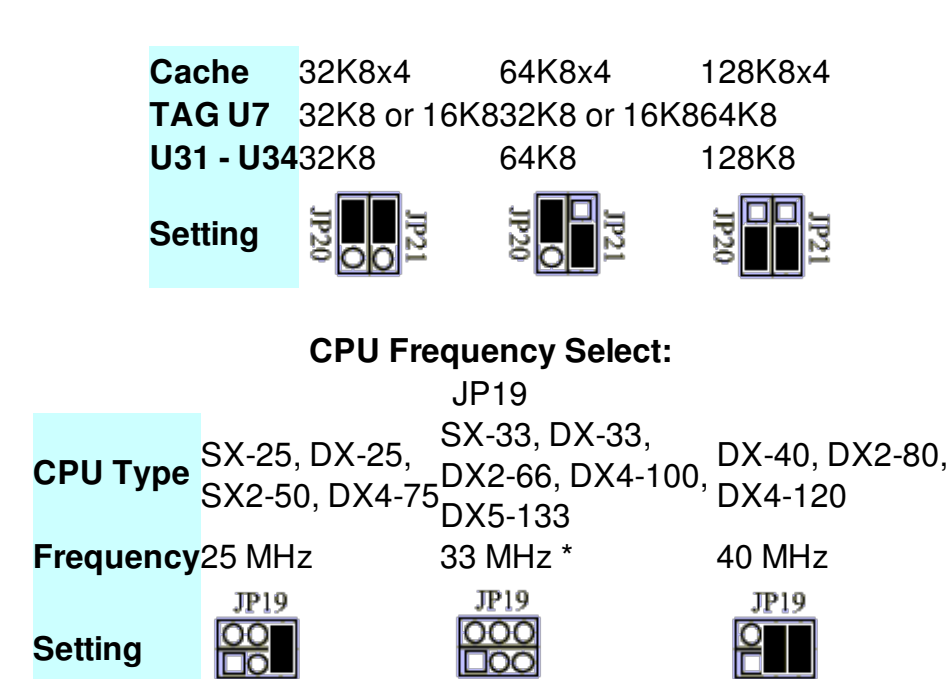

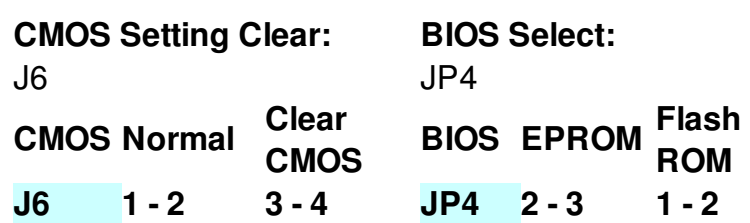

33MHz

40MHz

 $25MHz$ 

## **SIMM RAM Support** - **SIMM1**

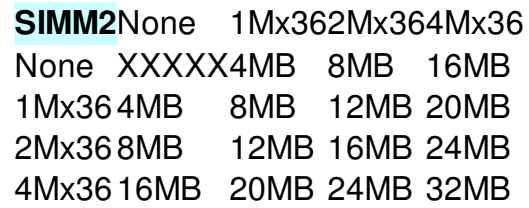